## **Adjusting Notification Settings in MyGov**

Thanks for signing up to be a "collaborator" in MyGov. The goal for this software is to provide services to our customers outside of the Planning Department's business hours by allowing applicants to submit some types of applications and to be able to check the status of their project. Unfortunately, MyGov auto generates emails to collaborators far too frequently and this can be obtrusive and cause confusion.

If you would like to limit the number of emails you receive from MyGov, please follow the below instructions:

- 1. Sign in to your existing MyGov account at<https://web.mygov.us/login/?loginas=collaborator>
- 2. Click on the Dashboard Icon in the top left of the screen
- 3. From the menu on the left-hand side of the screen select "General Info" and then "My Profile"

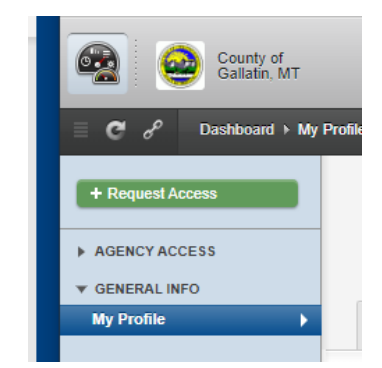

4. Select the "Notifications Settings" tab, and then under the "Select Agency" drop down, choose "County of Gallatin, MT."

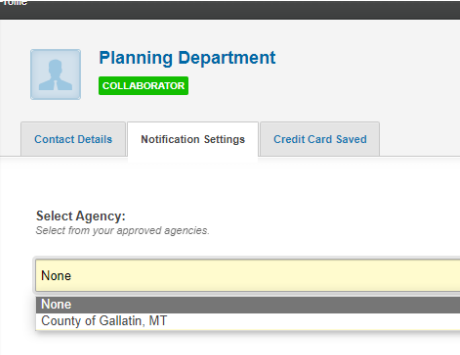

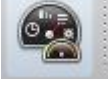

5. Here you can adjust your email and desktop notification preferences. We recommend that you set your email preferences to "None", but you can always try one of the other options and adjust accordingly.

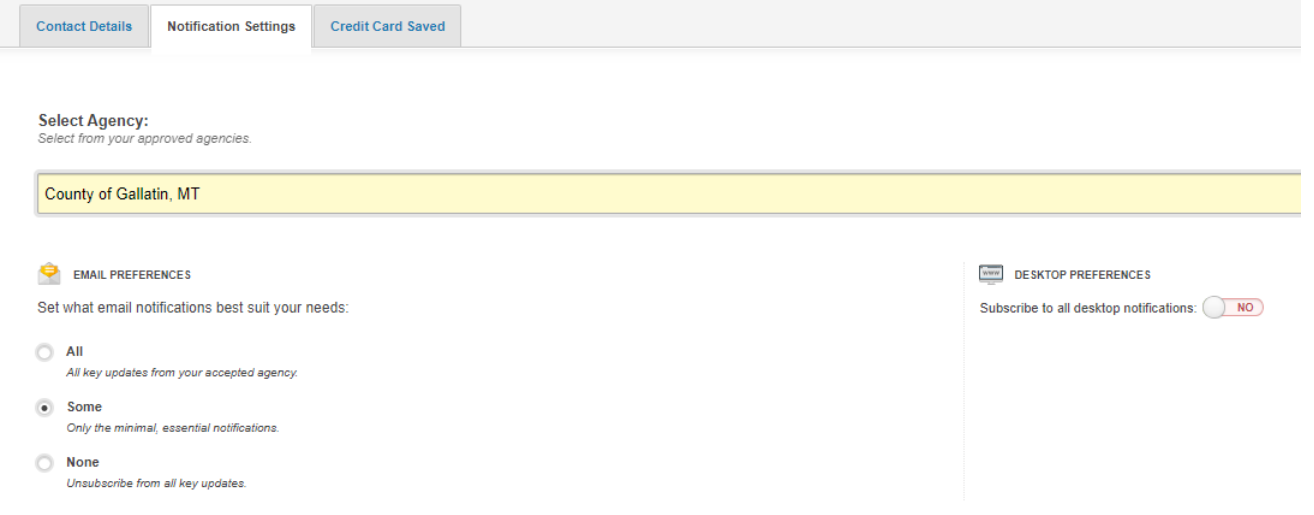